To play the game you will need to log into the website <u>www.tabletopia.com</u>, AND search for the game Sadhana the game of your life. You can invite others to play with you by sharing the room code (they all need their own login. You can also play by yourself.

you can make your own login OR

User: sadhana.thegameofyourlife@gmail.com

Password: Siddha2020!

Please DO NOT CHANGE, it will wreck it for others.

## Things you need to play the game:

**Audio and Computer** 

phone, whatsapp, skype to communicate with the other players and a computer for the game and research

#### Books

My Lord Loves a Pure Heart by Gurumayi Chidvilasananda Play of Consciousness by Swami Muktananda (Editions 2 or 3 in English)

<u>Links</u>

Shiva Sutras <a href="https://www.saivism.net/etexts/sivasutras.asp">https://www.saivism.net/etexts/sivasutras.asp</a>

https://www.hinduwebsite.com/siva/shiva-sutras.asp

Tattvas https://www.saivism.net/articles/tattvas.asp

# Rules and what to's

# **Getting around in Tabletopia**

When you have joined the game, you will see the board floating in space.

#### **Board logistics (For PC's)**

- Tilt board: press right click on your mouse and drag board while pressing, this will allow you to tilt the board
- Move board around: left click and drag on the board lets you move the board around you can also do this using the the arrow keys) on your keyboard
- Zoom in/out: If you have a roller on your mouse, it zooms in and out or click on + and on your keyboard
- You can save your current view by pressing shift (1..9) Then, when you've moved the board around, press (1..9) to go back to that view.
- If you tilt too much, some pieces might disappear. Flatten the board out to make them appear again.
- There is an excellent help system in Tabletopia to help you navigate around the board once you are in the game.

## Dice

You roll the dice by highlighting the dice and pressing R or right click and select roll

# **Blue Pearl**

Hover the mouse over the blue pearl when you win one, drag it towards your designated bag. The bag will open up for you to drop it in.

#### **Pieces**

When you select your piece, point at it with your mouse. WAIT for it to be highlighted, then click and move. It will glow when highlighted.

#### Cards

There are 4 types of cards:

**Guru**, Baba, Om and **Jnanam** cards. Some cards will give you the chapter, page and paragraph to help you with the answer. Others ask for explanations

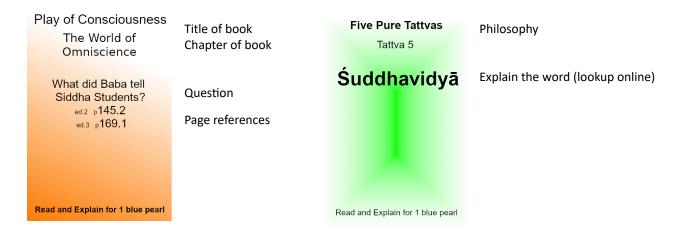

When you select a card, drag it first to the "place card here" pile, then double click to read the card. Click somewhere else to hide the card.

If you move the whole deck of cards (OODS). That means the whole deck was selected not the individual card. In that case:

- Highlight the deck again. If it's glowing, it's highlighted. if not, left click the deck once to highlight it
- Click again and drag the deck back to where it belongs

## To Win the game

When the first person gets to the big blue pearl in the middle of the board, count your pearls. The person with the most Blue Pearls wins the game.

#### How to play

- 1) Determine who goes first, roll the dice. You roll the dice by moving the mouse to it and either press the letter r or left click and select roll dice
- 2) You can use the Zoom and Move keys (or mouse) to better view the gameboard.
- 3) If you land on an occupied spot, you give that person(s) a blue pearl. If you move the mouse to your blue pearl bag and right click you can take blue pearls out.
- 4) When you earn a blue pearl, grab one from the stack and drop in your bag. When you drag a blue pearl onto the bag, the top of the bag opens. Then you can drop the blue pearl into your bag
- 5) When you draw a card. Move the mouse to the right color card stack and left click and drag the card to the used card pile. Double click the card to see it (others can also double click). There are two options on the cards:
  - a) You read the card aloud and answer the question. When others agree, you earn 1 blue pearl.
  - b) You pick someone else to read the card, then you answer. Again, agreement earns 1 blue pearl.
- 6) After you have viewed a card, click anywhere else to hide the card.
- 7) The person who started the game can reset / restart the game with the menu in the upper left corner of the screen.

#### Notes:

Feedback please email: <u>Sadhana.thegameofyourlife@gmail.com</u>
If you find a mistake, please let me know
THANK YOU

# References

### Images/pictures from:

- Nehal Sarangkar (Ashram and Ganeshpuri)
- Creative Commons (Krishna, Nataraj, Om, Hanuman)

- James Meyersahm (Oakland Ashram
- IMGBIN.com. "Download Transparent PNG Images, For Free." *IMGBIN.com*, imgbin.com/ (Shivaji, Ganesh, Shiva, Krishna, Saraawati, Durga, Hanuman, Nataraj, Lakshmi, OM, Nataraj,) (Creative Commons)
- Ganeshpuri Images." Shutterstock, www.shutterstock.com (Ganeshpuri Ashram)
- India News, Breaking News, Entertainment News." India News, Breaking News, Entertainment News | India.com, india.com/ (Hanuman)

#### Books

- Chidvilasananda. My Lord Loves a Pure Heart: the Yoga of Divine Virtues. Siddha Yoga, 1994.
- Muktananda. Play of Consciousness: A Spiritual Autobiography. SYDA Fdn., 1990.

#### Websites

- V, Jayaram. The 36 Tattvas and Their Significance, www.saivism.net/articles/tattvas.asp.
- V, Jayaram. "Shiva Sutras English Translation." The Siva Sutras of Vasugupta, www.saivism.net/etexts/sivasutras.asp.
- V, Jayaram. "Shiva Sutras, The Aphorisms of Shiva." Hindu Website, Hinduism, Buddhism, Jainism, Sikhism, Zoroastrianism, Self-Development and Spiritualism, www.hinduwebsite.com/siva/shiva-sutras.asp.

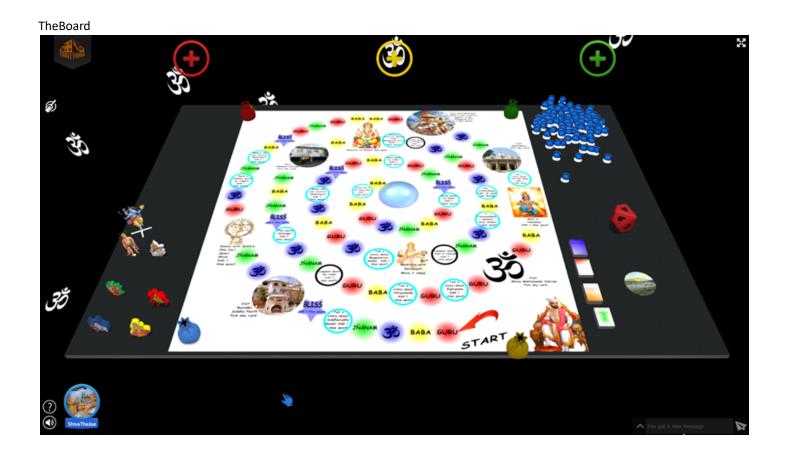